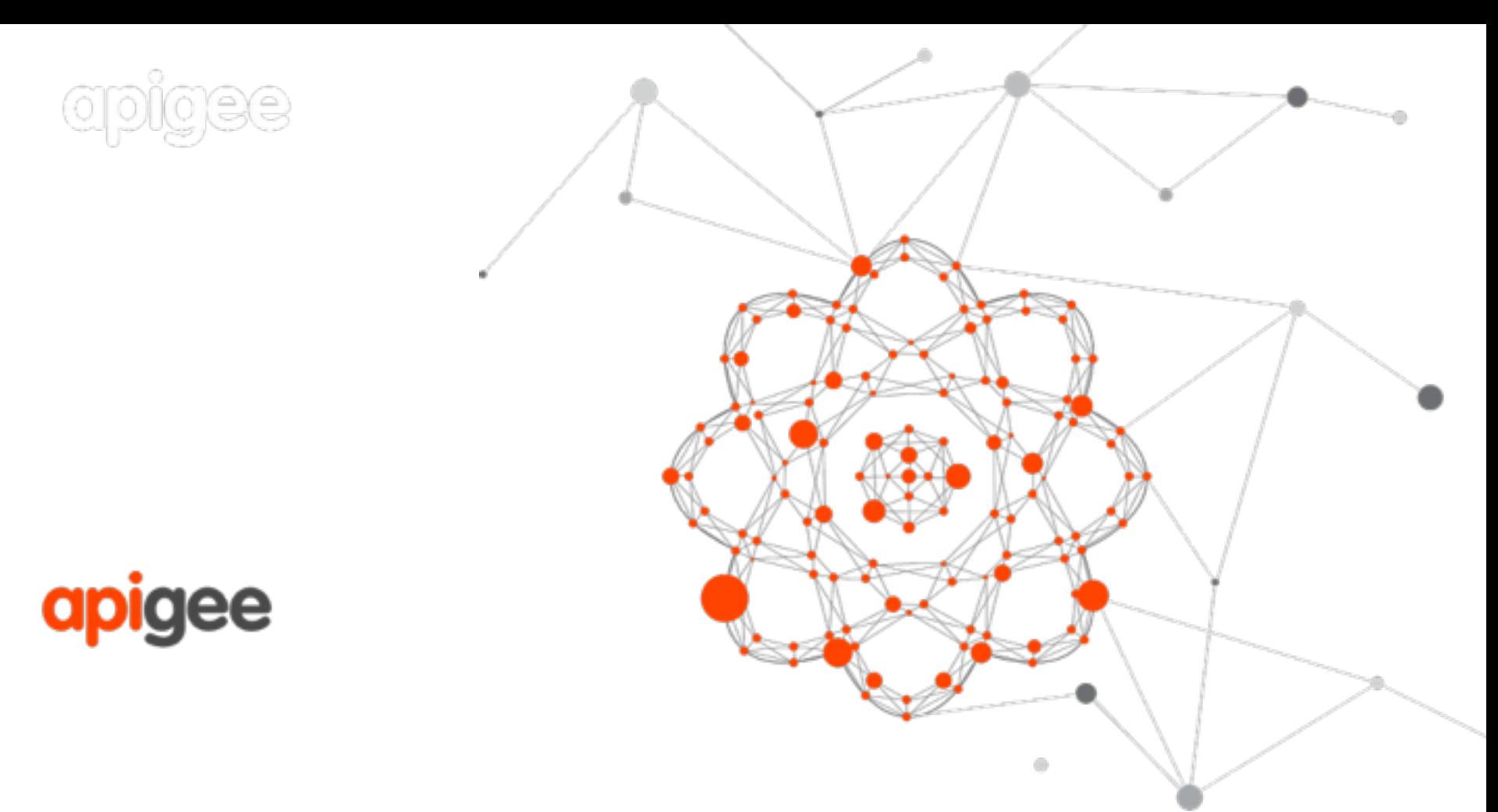

### Introduction to Apache Usergrid: The BaaS built on Cassandra

Dave Johnson

Apigee

## **Agenda**

- » Overview: why Usergrid
- » Exploring the Usergrid API
- » Creating an app with Usergrid
	- » v1 Add Logins & Signup
	- » v2 Add Checkins
	- » v3 Add Follower relationships
	- » v4 Package & run via Apache Cordova
- » Running & Deploying Usergrid » Q & A

# **Usergrid Overview**

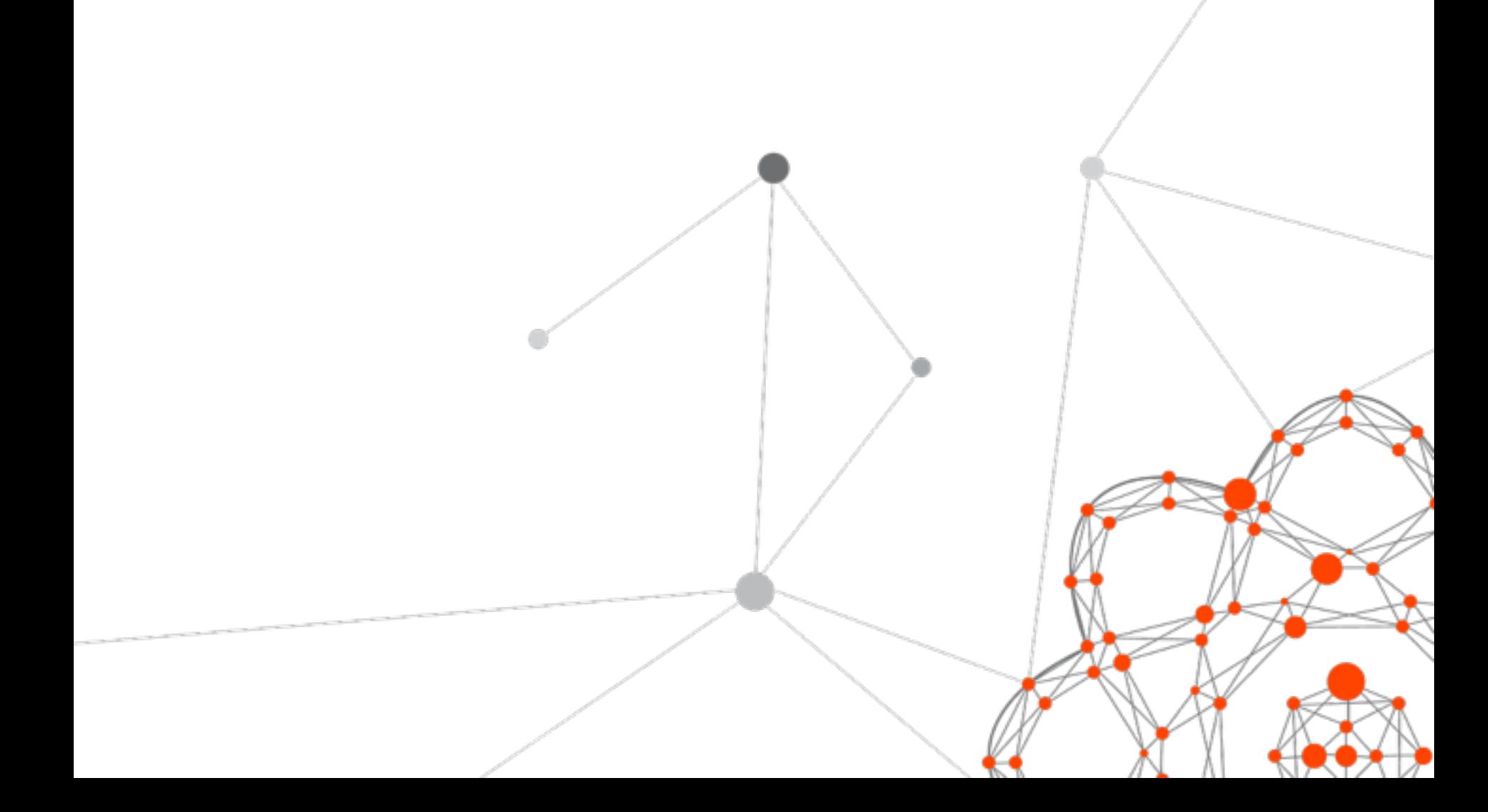

 $\rightarrow$ 

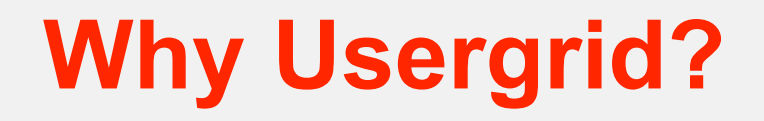

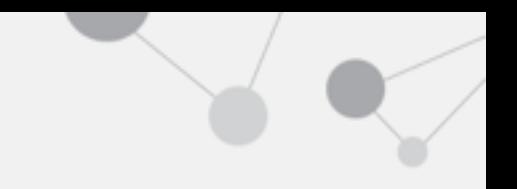

### » Don't build a server

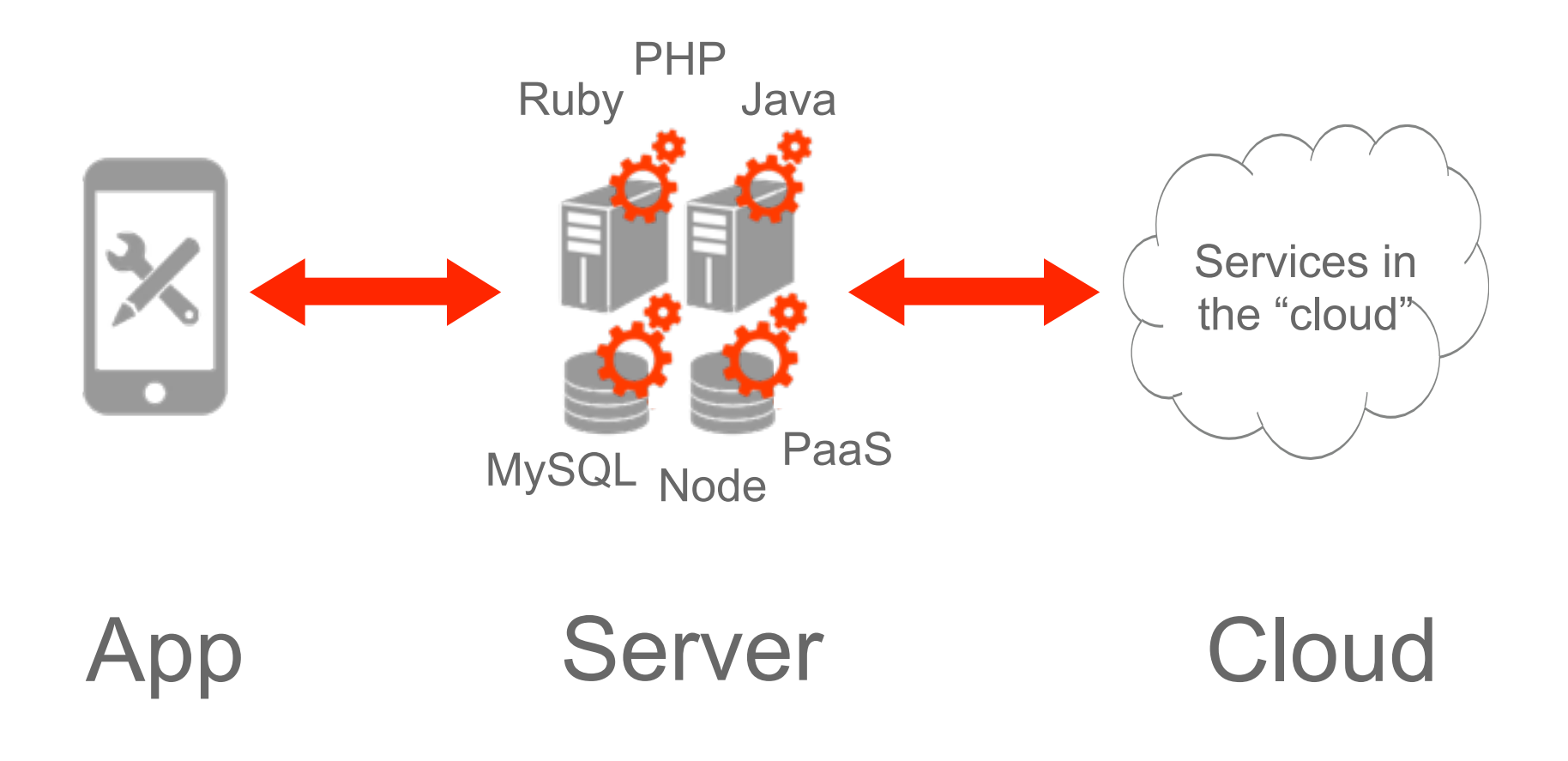

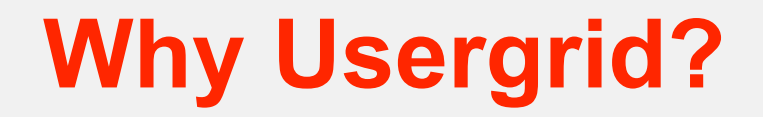

### » Focus on building your app

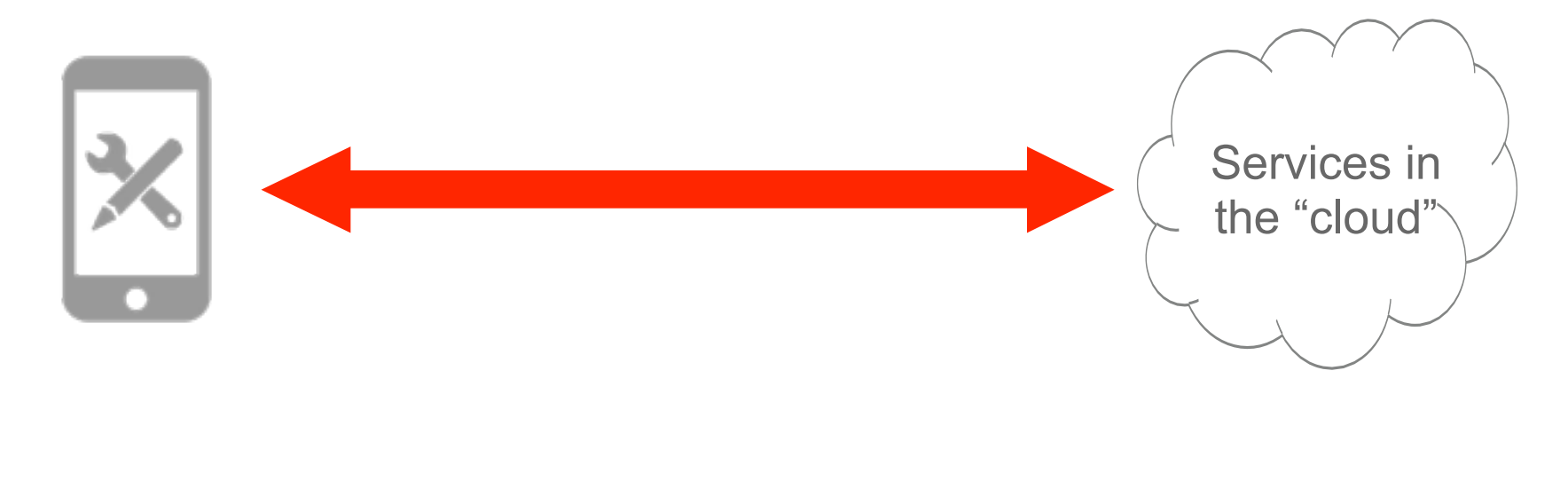

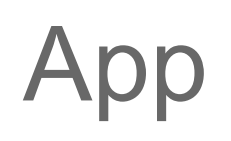

App Cloud

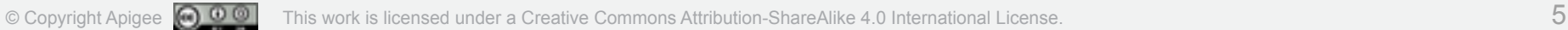

### » Mobile Backend as a Service (mBaaS)

- » Backend as a Service (BaaS)
- » Database as a Service (DBaaS)

### » REST API wrapped around Cassandra DB

## **What is Usergrid?**

» A Web Application

### » A Management Portal

### » Client SDKs

» iOS, Android, JavaScript, Node, Ruby, Java, Perl, .Net, Command-line, …

## **What is Usergrid?**

» Core services you need to build apps: » JSON object indexing & query » Geo-location & geo-queries » Connections & Collections » Users, Groups, Social Graph » Authentication, Roles & Permissions » Asset & File Management

### » Soon: Push Notifications

## **What is Usergrid?**

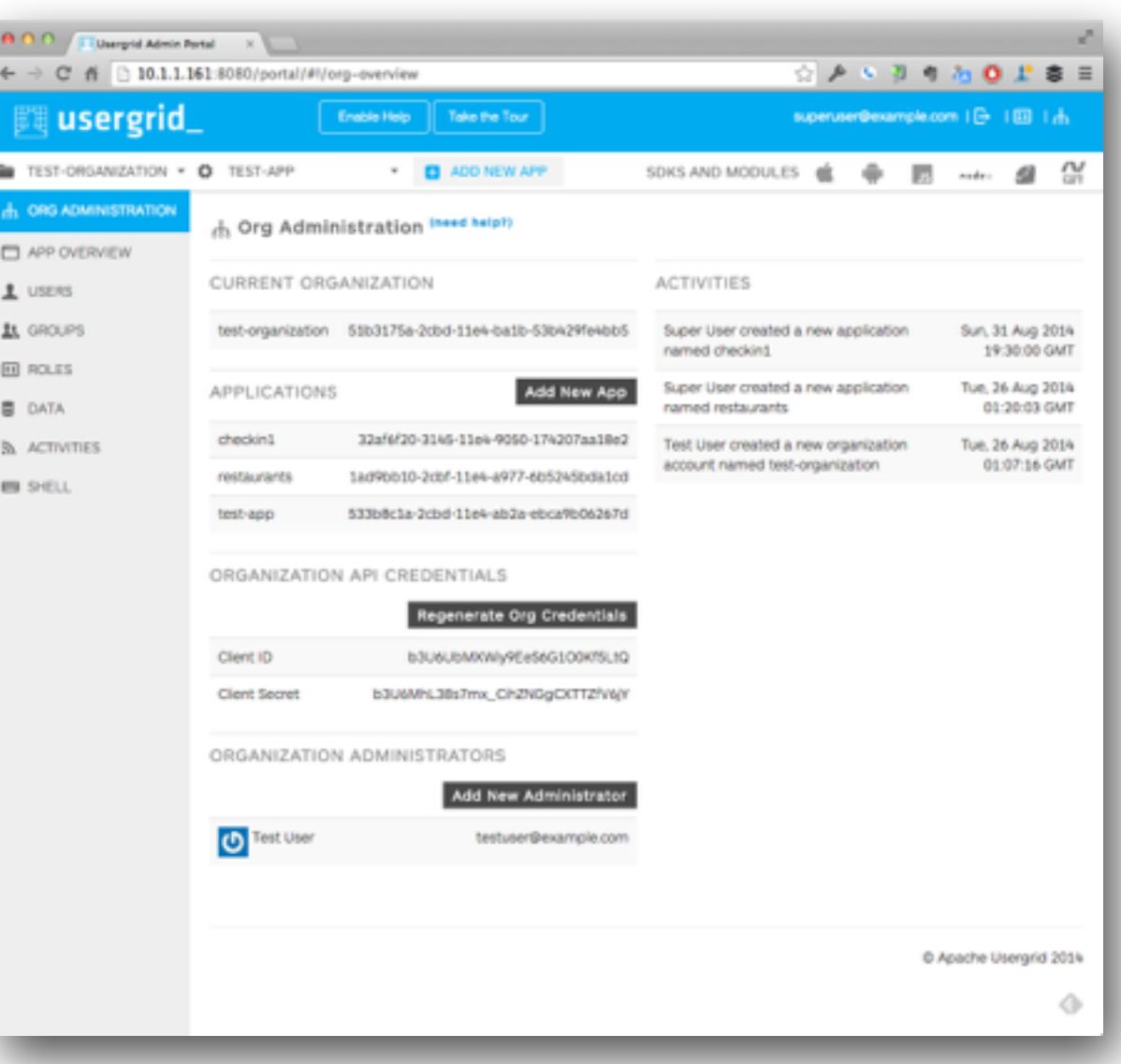

### **An Apache Incubator Project**

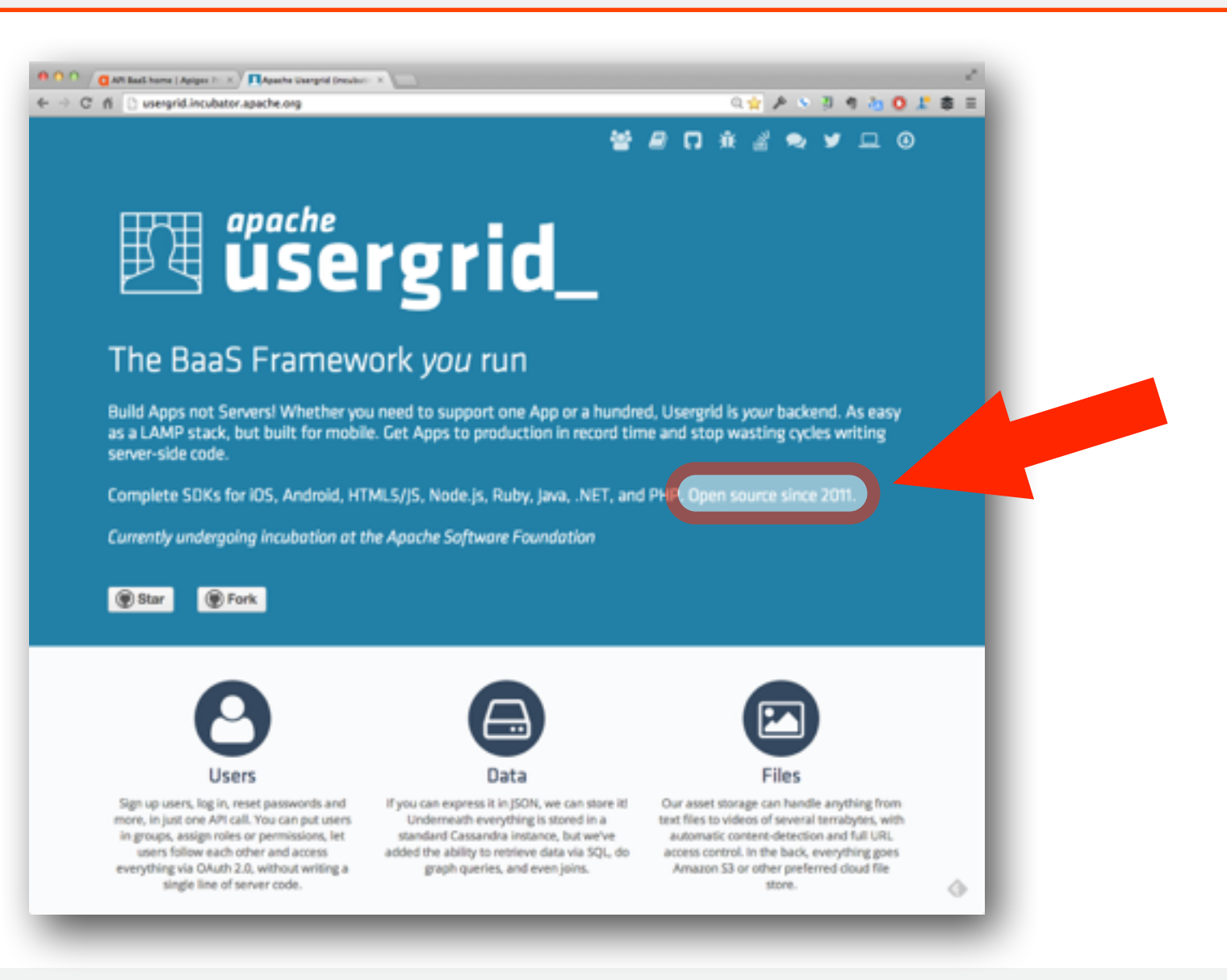

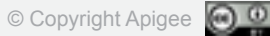

# **Exploring the Usergrid API**

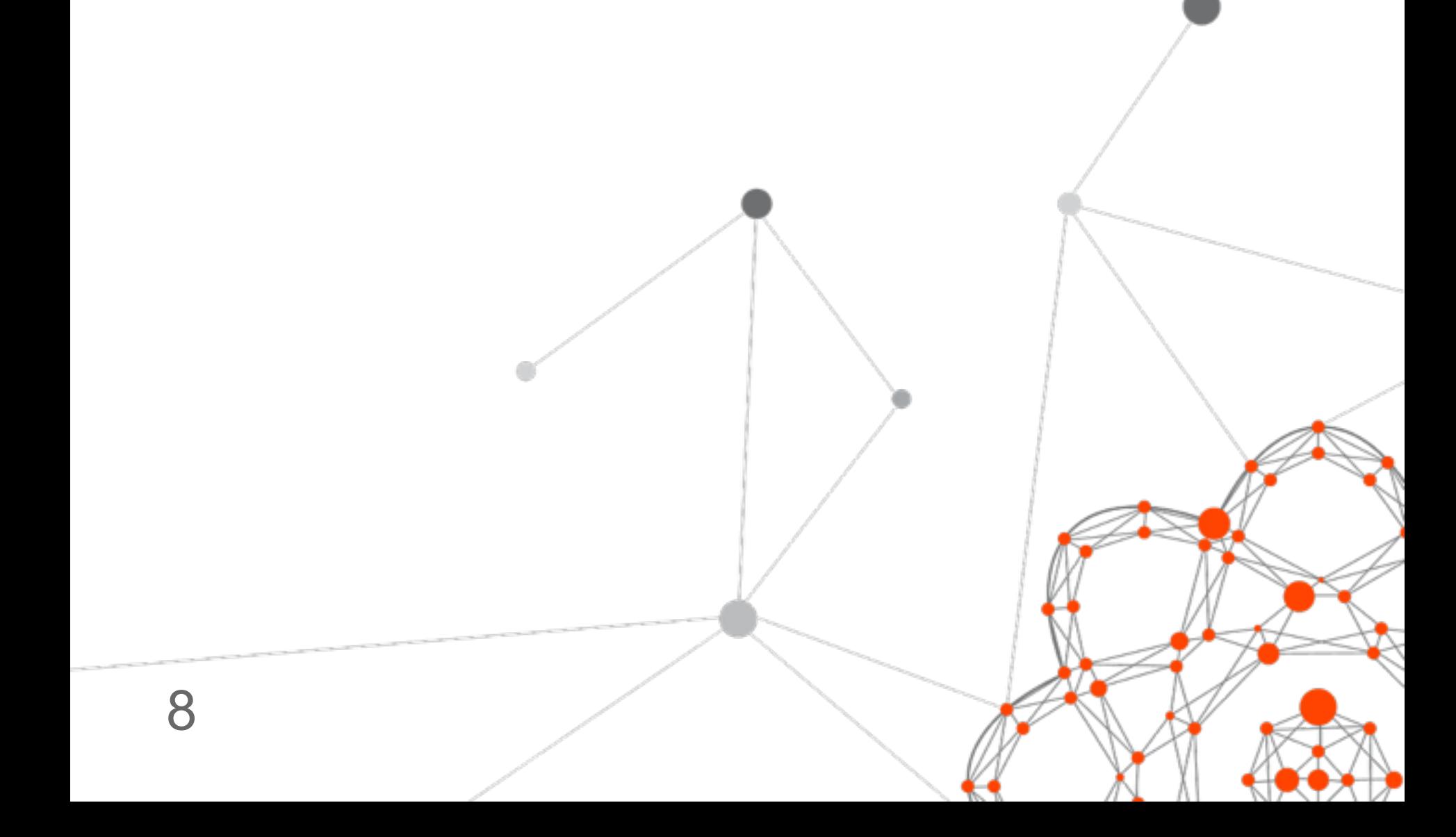

## **Usergrid REST API**

### » JSON over HTTP » POST, GET, PUT and DELETE JSON Entities

- » Entities have UUID, Name, Type
- » Entities have name/value properties
- » All Entity properties are indexed » SQL-like syntax for Entity queries

»Each application has root URL like this »http:// host/\${org}/\${app}

- » Entities exist in Collections »http:// host/\${org}/\${app}/\${collection}
- » And you can define Collections of custom Entities with any properties you want

# **Usergrid REST API**

» There are special built-in Entity Collections: » http:// host/\${org}/\${app}/users » http:// host/\${org}/\${app}/groups » http:// host/\${org}/\${app}/roles » http:// host/\${org}/\${app}/activities » http:// host/\${org}/\${app}/assets

### **Connections**

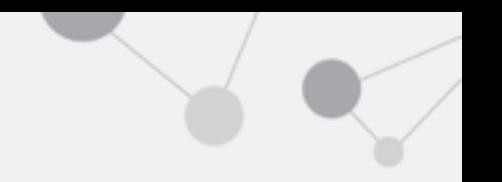

- » Entities can have Connections to other Entities
- » For example, to get all Entities that Dave is connected to via a connection of type "pets"

» http:// host/\${org}/\${app}/users/dave/pets

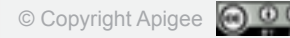

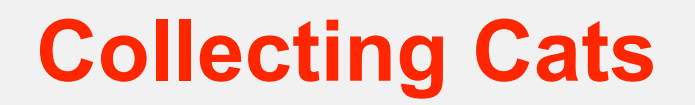

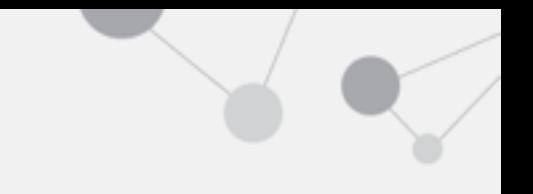

- » Demo the Portal
- » Create Application
- » Create User Dave with Default Role
- » Create Cats Collection
- » Setup "Dave has Cats" Connections

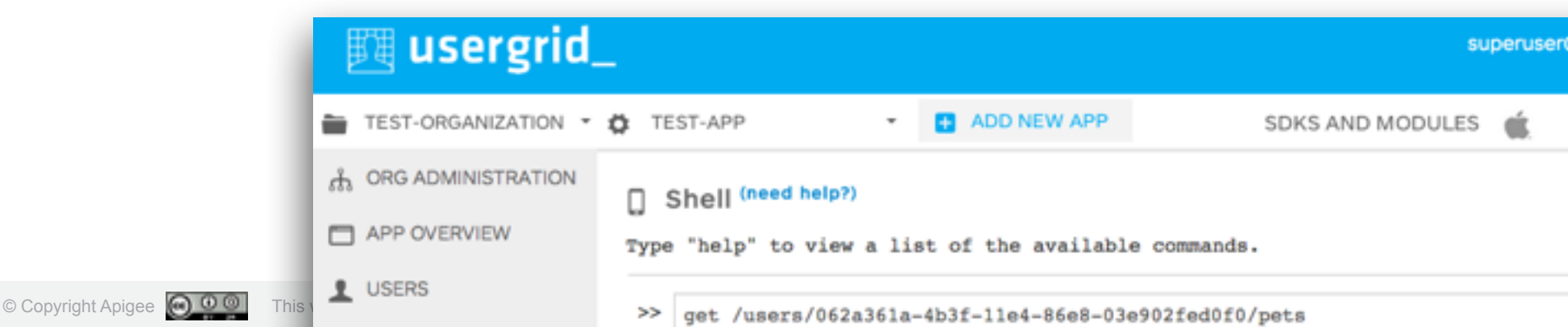

# **Creating an app with Usergrid**

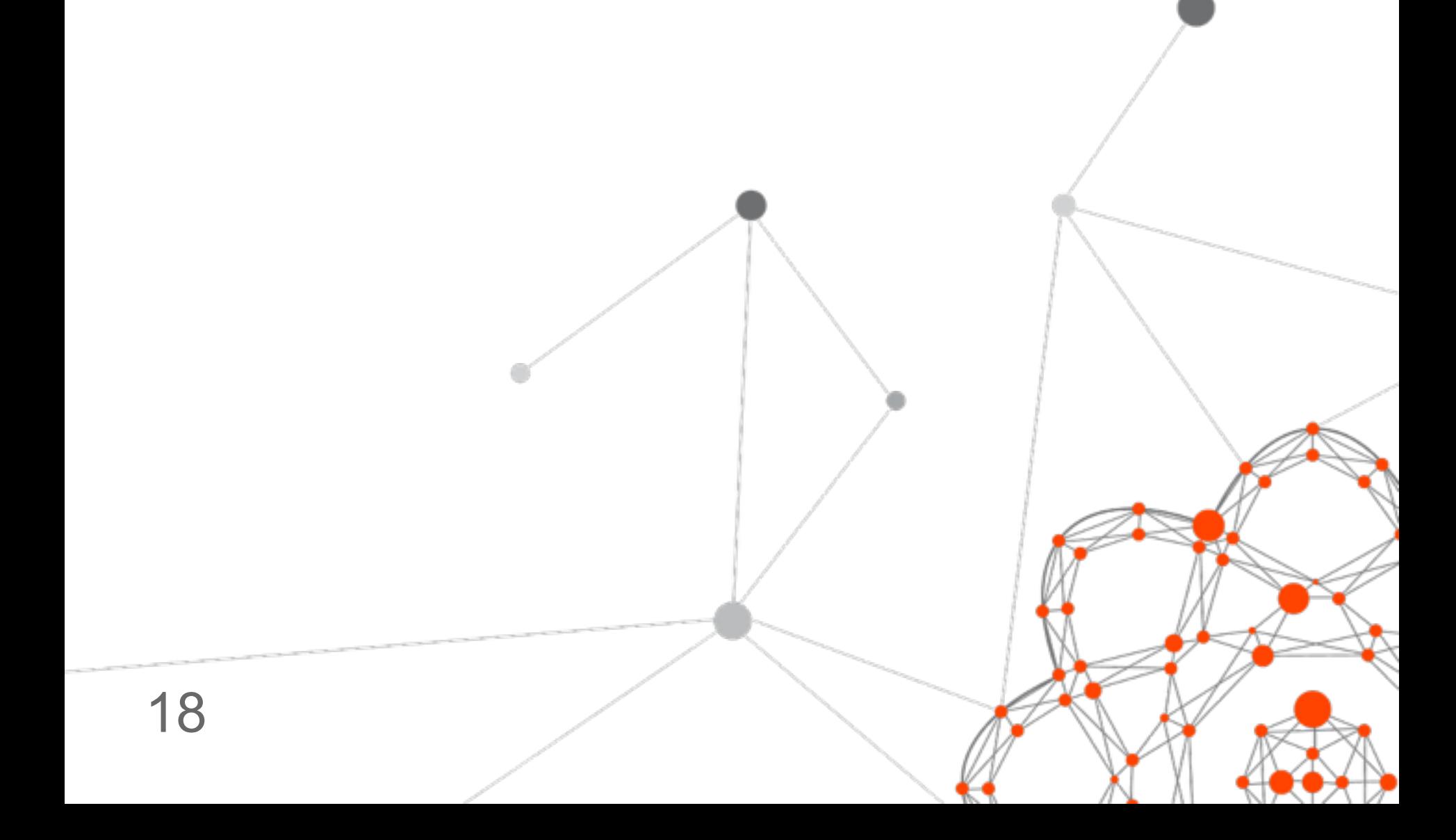

# **Let's create a checkin app**

- » A simple checkin app to demonstrate Usergrid features:
- » Login & signup
- » Roles & Permissions
- » Following, Followers and Checkins
- » Usergrid JavaScript SDK

### » Built with jQueryMobile & Cordova

# **Define the data model**

- » Usergrid provides the basic REST API
- » You must decide:
	- » Entity Types & Properties
	- » Entity Connections
	- » Users Roles & Permissions

# **Entities & Connections**

- » Entity Collections
	- » Users
	- » Checkins

# » Entity Connections » Users Follow Users » Users Have Checkins

» User who has not signed up yet » Permissions User with Guest Role:

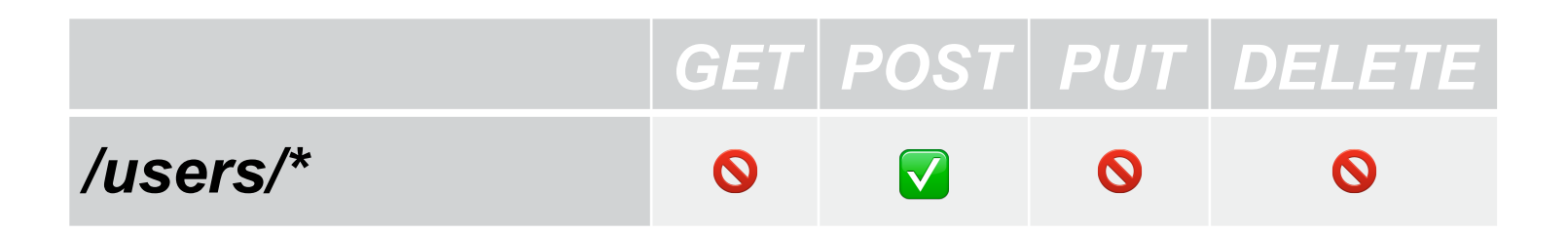

» Guest user POSTs to register » Usergrid takes care of account activation

## **User Role: Default**

### » Permissions for User with Default Role:

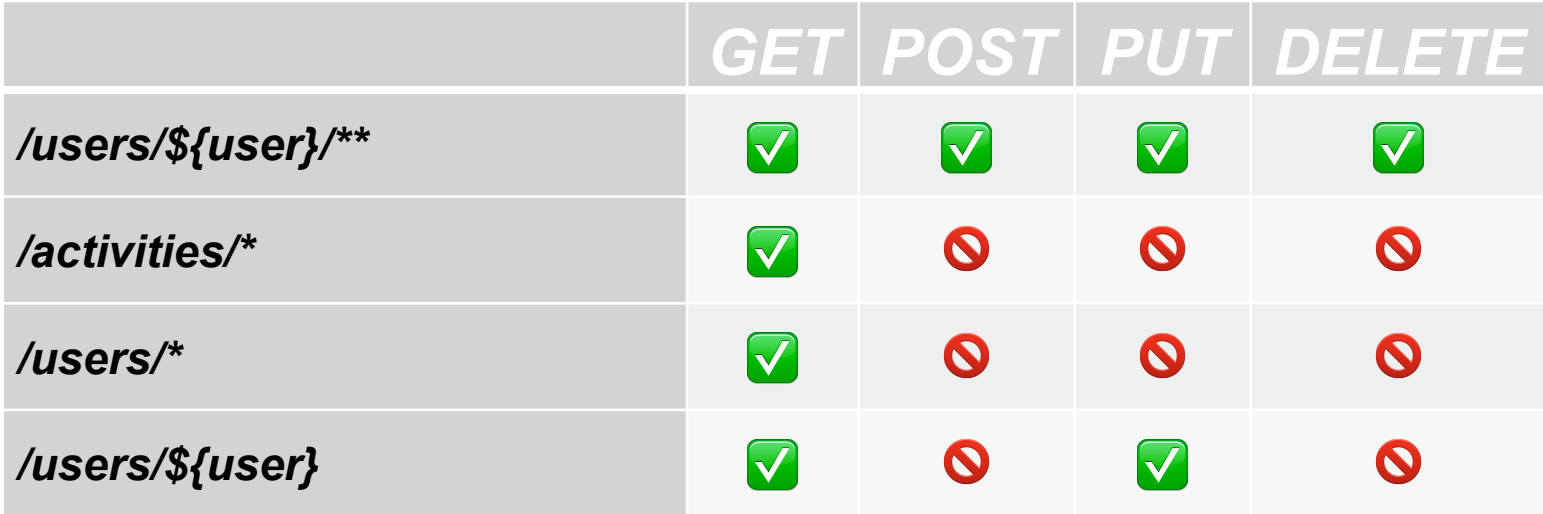

# **App setup in the Portal**

» Quick demo

» Take a look at Roles & Permissions » Ensure they are setup right

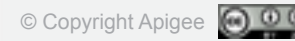

# **Adding Login & Signup**

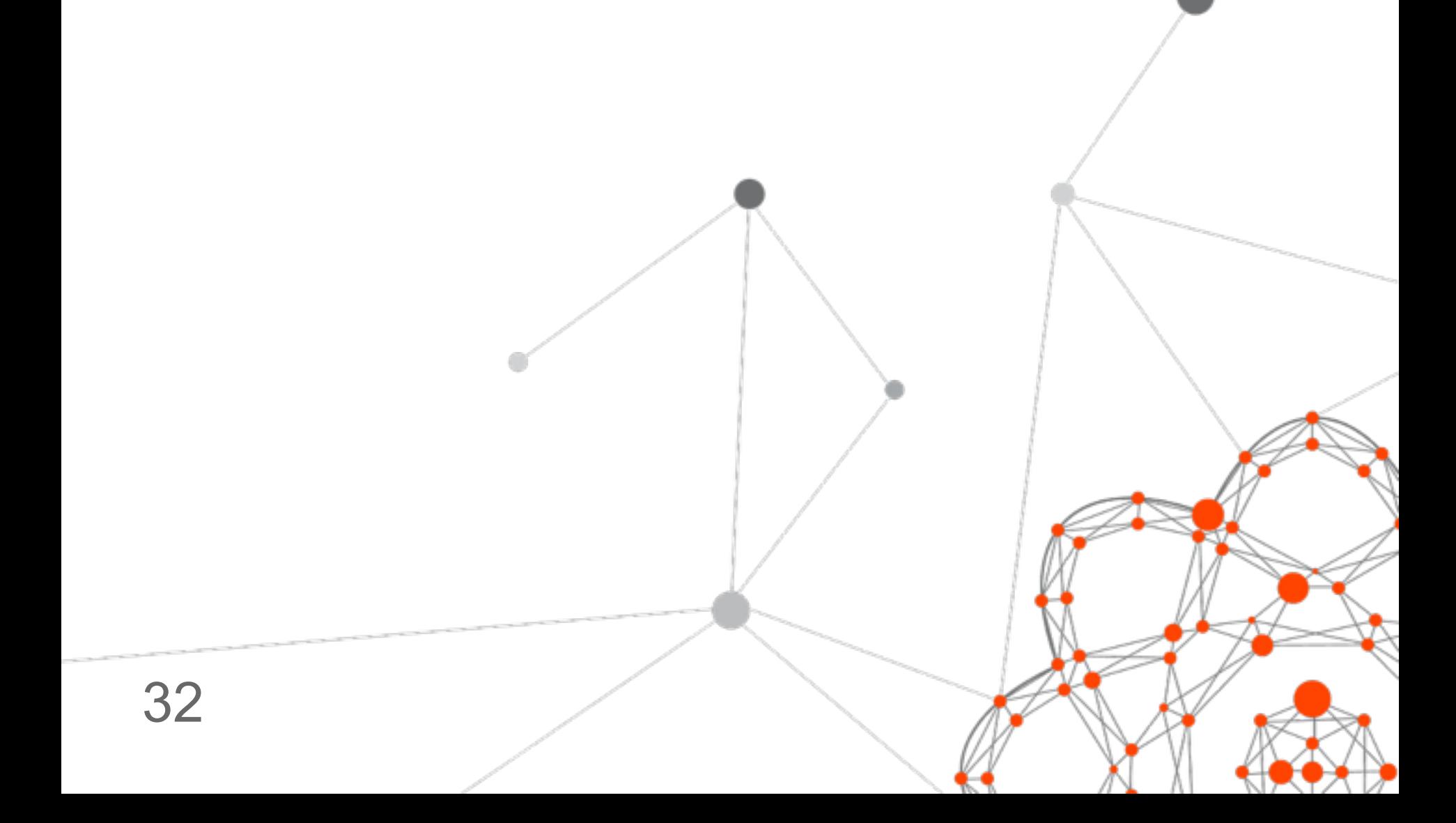

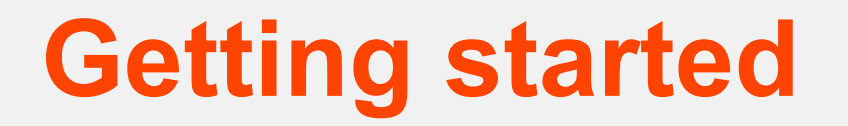

» Pre-requisites:

### » Usergrid JavaScript SDK

- » jQuery Mobile
- » Apache Cordova

### » Your favorite dev environment

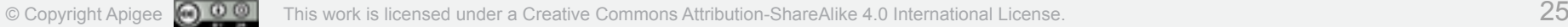

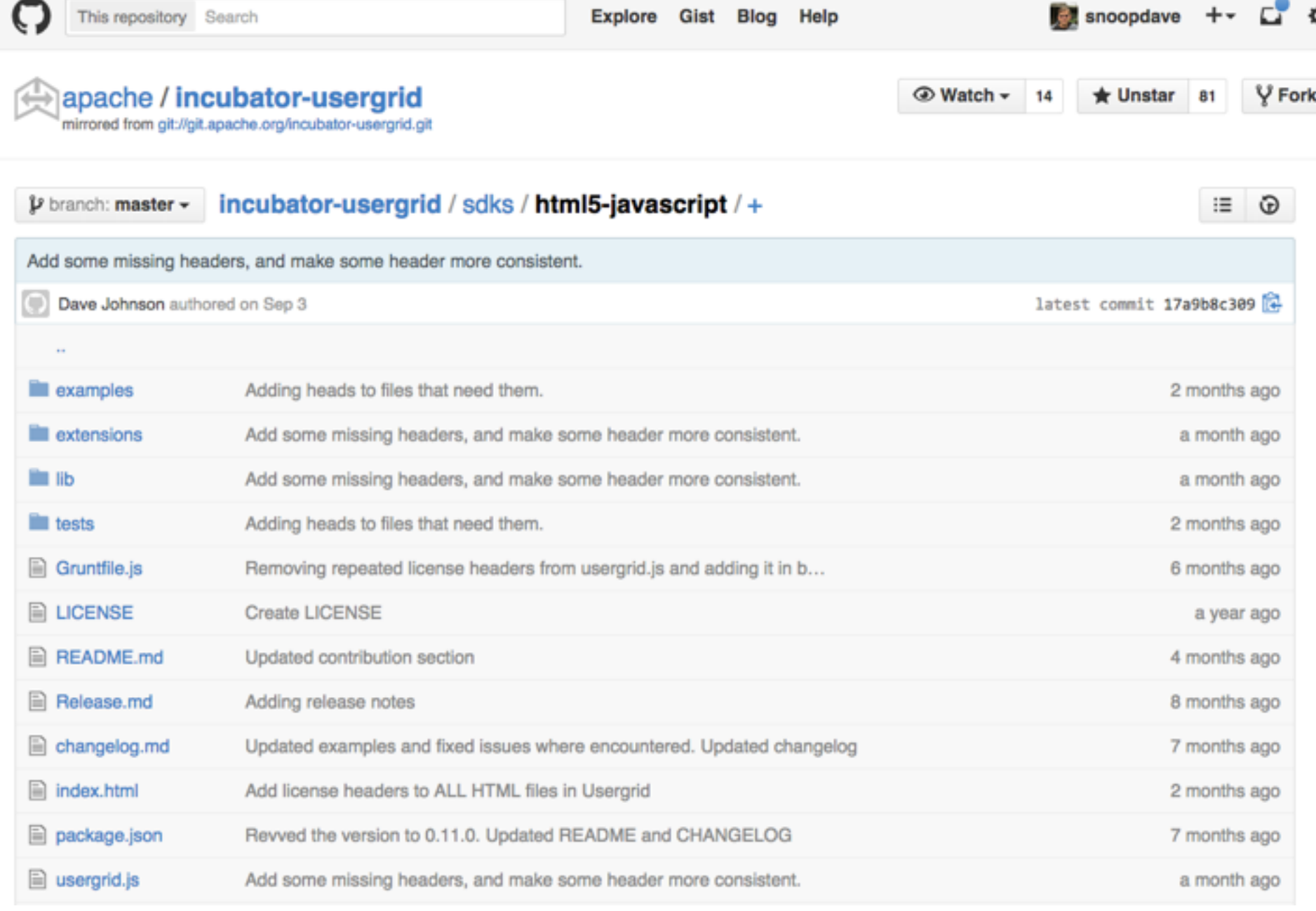

# **JavaScript SDK - login**

### **var client = new Usergrid.Client**({

```
 appName: 'checkin1', 
   orgName: 'test-organization', 
   URI: 'http://10.1.1.161:8080' 
});
```
### **client.login(username, password, function(err, res, entity)** { if (err) { // inform user of error } else { // change to View Checkins page }

```
});
```
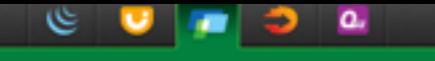

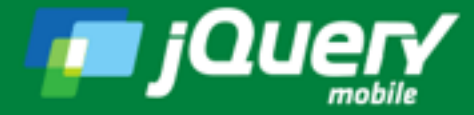

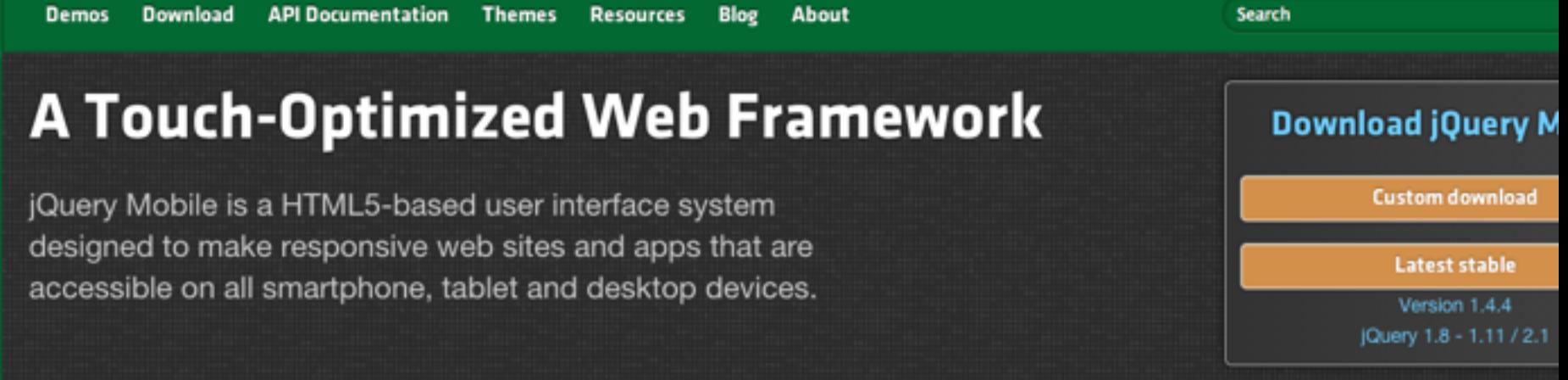

### Seriously cross-platform with HTML5

jQuery Mobile framework takes the "write less, do more" mantra to the next level: Instead of writing unique applications for each mobile device or OS, the jQuery mobile framework allows you to design a single highly-branded responsive web site or application that will work on all popular smartphone, tablet, and desktop platforms.

### **Graded Browser Support**

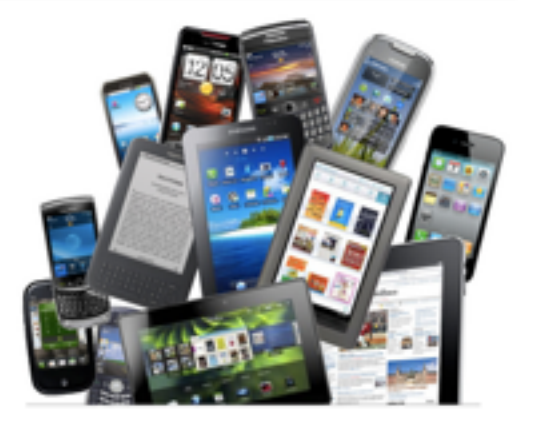

### **Developer Links**

- Source Code (GitHub)
- jQuery Mobile Git (WIP Build)  $\begin{array}{c} \circ \\ \circ \end{array}$ 
	- JavaScript  $\alpha$
	- CSS ٠
- Report an issue ٠
- Supported platforms o.
- Changelogs ۰
- **Upgrade Guides** ۰
- o. Roadmap
- · Discussion Forum
	- · ¡Query Mobile

### **JQuery Mobile page structure**

<div data-role="page" **id="my-page-id"** data-theme="a">

```
 <div data-role="header" data-theme="a"> 
     // header goes here 
\langlediv> <div data-role="content"> 
     // page goes here
\langlediv> <div data-role="footer" data-theme="a"> 
     // footer goes here 
\langlediv>
```

```
\langlediv>
```
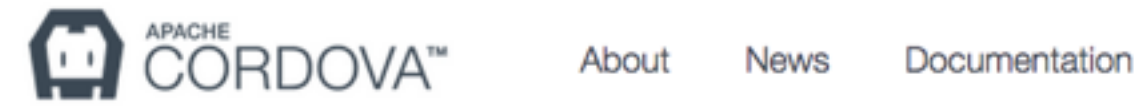

Plugins

Ma

Contribute

### **Apache Cordova** is a platform for building native mobile applications using HTML, CSS and JavaScript

**DOWNLOAD** 

### About Apache Cordova™

- » Hybrid approach to mobile apps:
	- » Write code in with HTML5 & JavaScript
	- » Package as a truly native app
	- » Access device features: camera, contacts, etc.
- » iOS and Android, but also Amazon Fire, Blackberry, Windows Phone and more
- » Tool support: Adobe, Eclipse, Netbeans, IntelliJ and even Microsoft Visual Studio

# **Get setup in an IDE**

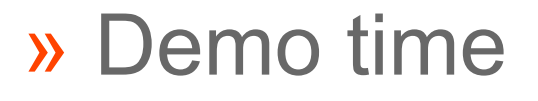

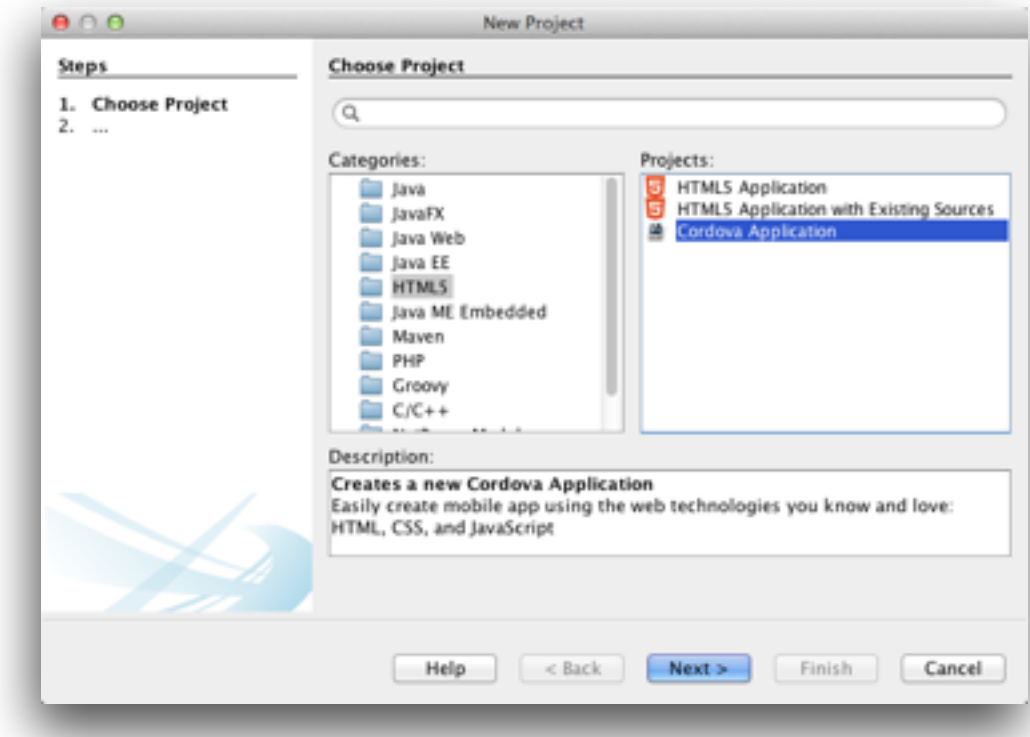

## » Create Cordova project in IDE » Add Login & Registration Page

# **What we'll add**

### » index.html

- » \$(document).on("mobileinit", …
- » login-page
- » signup-page
- » checkin-list-page (a placeholder)
- » index.js
	- » login()
	- » logout()
	- » signup()

# **Adding Checkins**

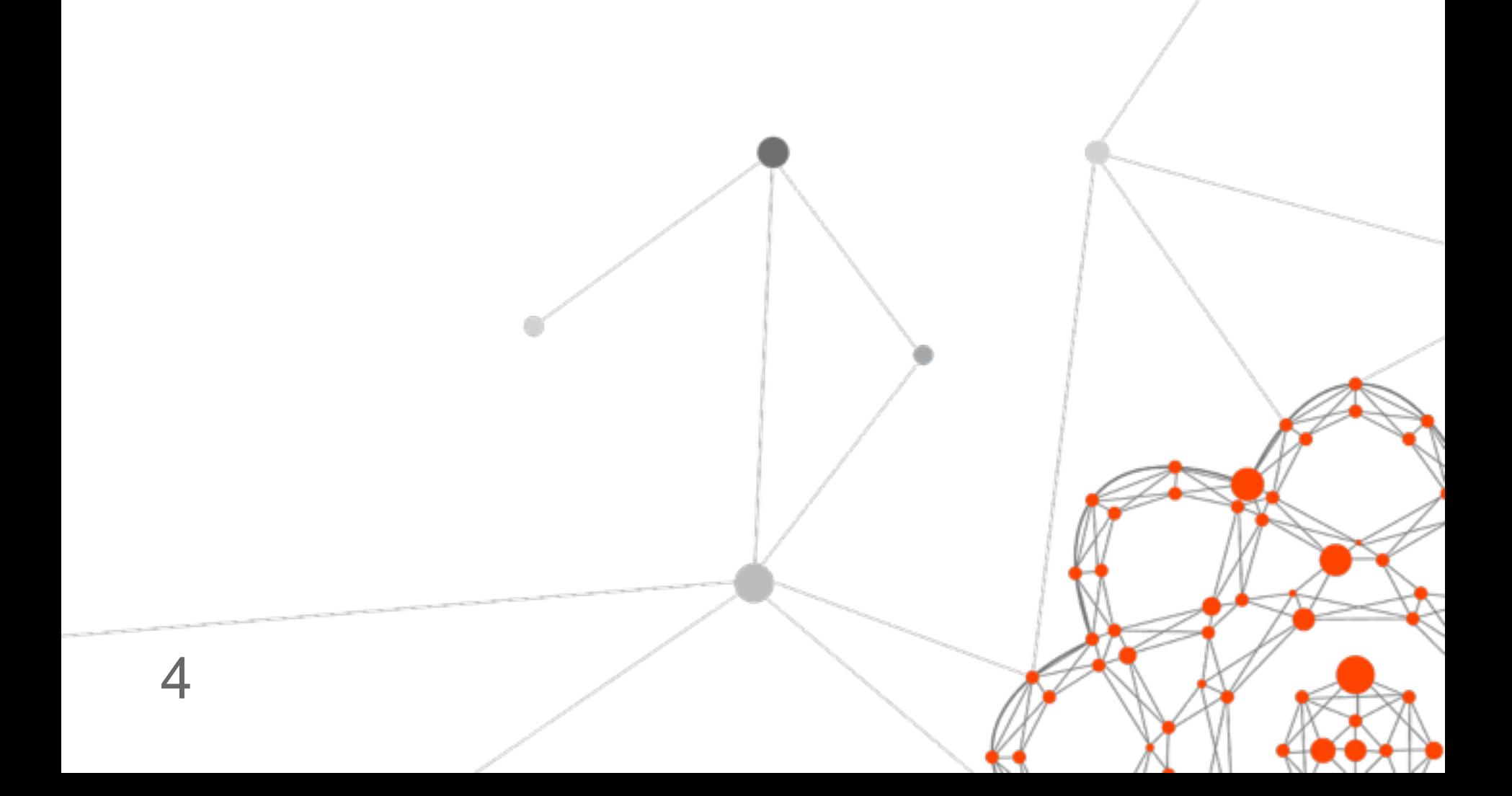

ō

# **Checkins as Activities**

- » Usergrid supports notion of Activity » And supports a "Following" Connection
- » Users post Activities to their own Collection » POST /users/\${user}/activities
- » Users can see Activities those they follow » GET /activities

### **JavaScript SDK - create checkin**

```
var data = \{ type: "checkin", 
   content: content, 
   verb: "post", 
   actor: { username: user.get("username") } 
};
client.createUserActivity(user.get("username"), data, 
   function( err, response, activity ) { 
   if (err) { 
       // alert user of error
   } else { 
       // send user back to View Checkins page
   } 
});
```
# **What we'll add**

### » index.html

- » checkin-list—page
- » add-page
- » view-checkin—page

### » index.js

- » buildCheckinList()
- » checkin()
- » showCheckinPage()

# **Add Follower relationships**

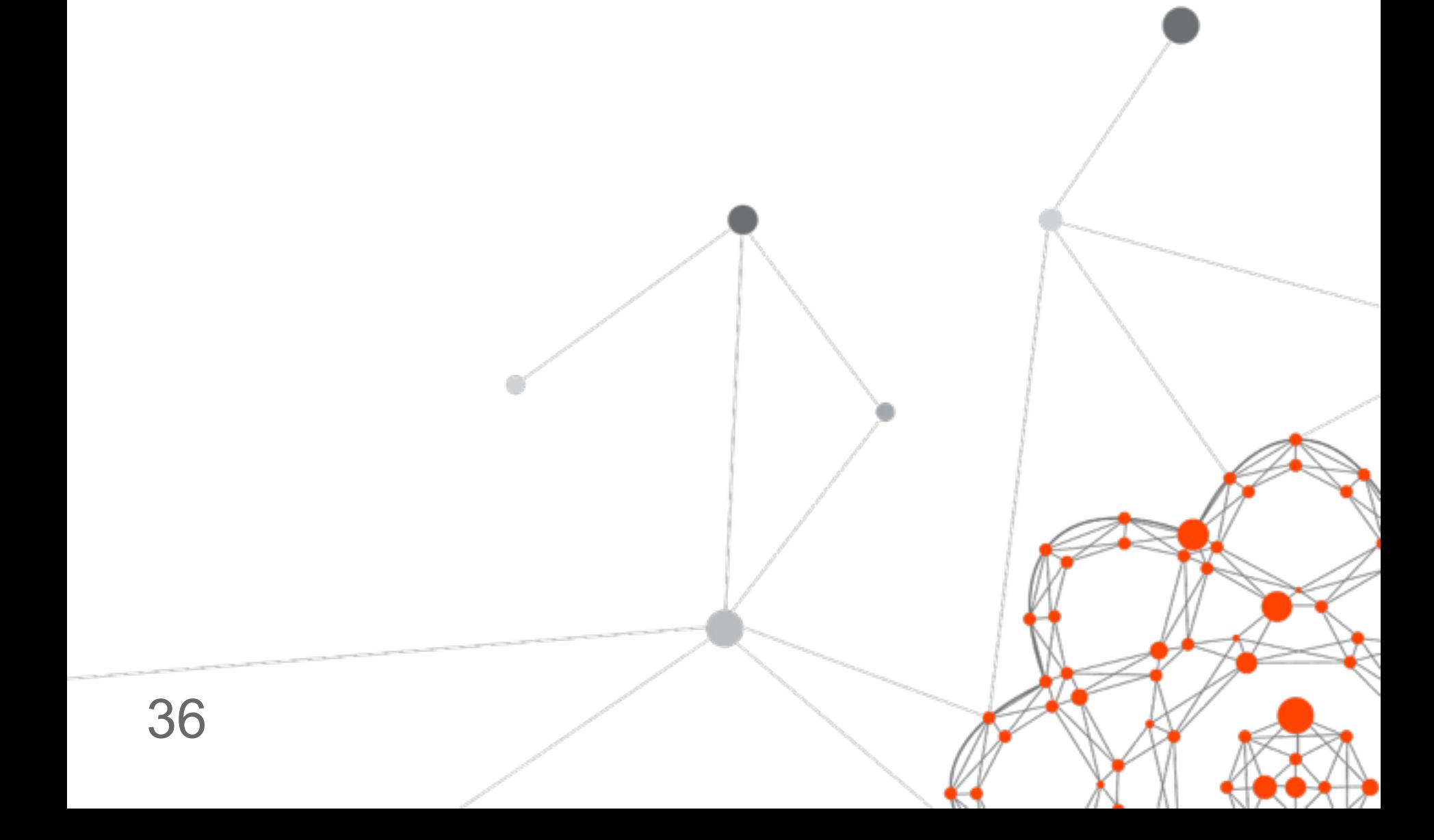

# **Usergrid Social Graph**

- » Usergrid provides Social Graph features including Following and Groups
- » Fred can follow Barney: » POST /users/fred/following/barney
- » Fred can see his followers: » GET /users/fred/followers

### **JavaScript SDK - follow user**

```
var target = \frac{1}{2} user to be followed
var options = \{ method: 'POST', 
    endpoint: '/users/' + me + '/following/users/' + target 
};
```
### **client.request(options, function (err, data)** {

```
 if (err) { 
       alert("Unable to follow user " + target); 
    } else { 
       alert("Followed user " + target); 
    } 
});
```
# **What we'll add**

### » index.html

- » user-list-page
- » view-user—page
- » index.js
	- » buildUserList()
	- » showUserPage()
	- » followUser()

# **Package & run your app**

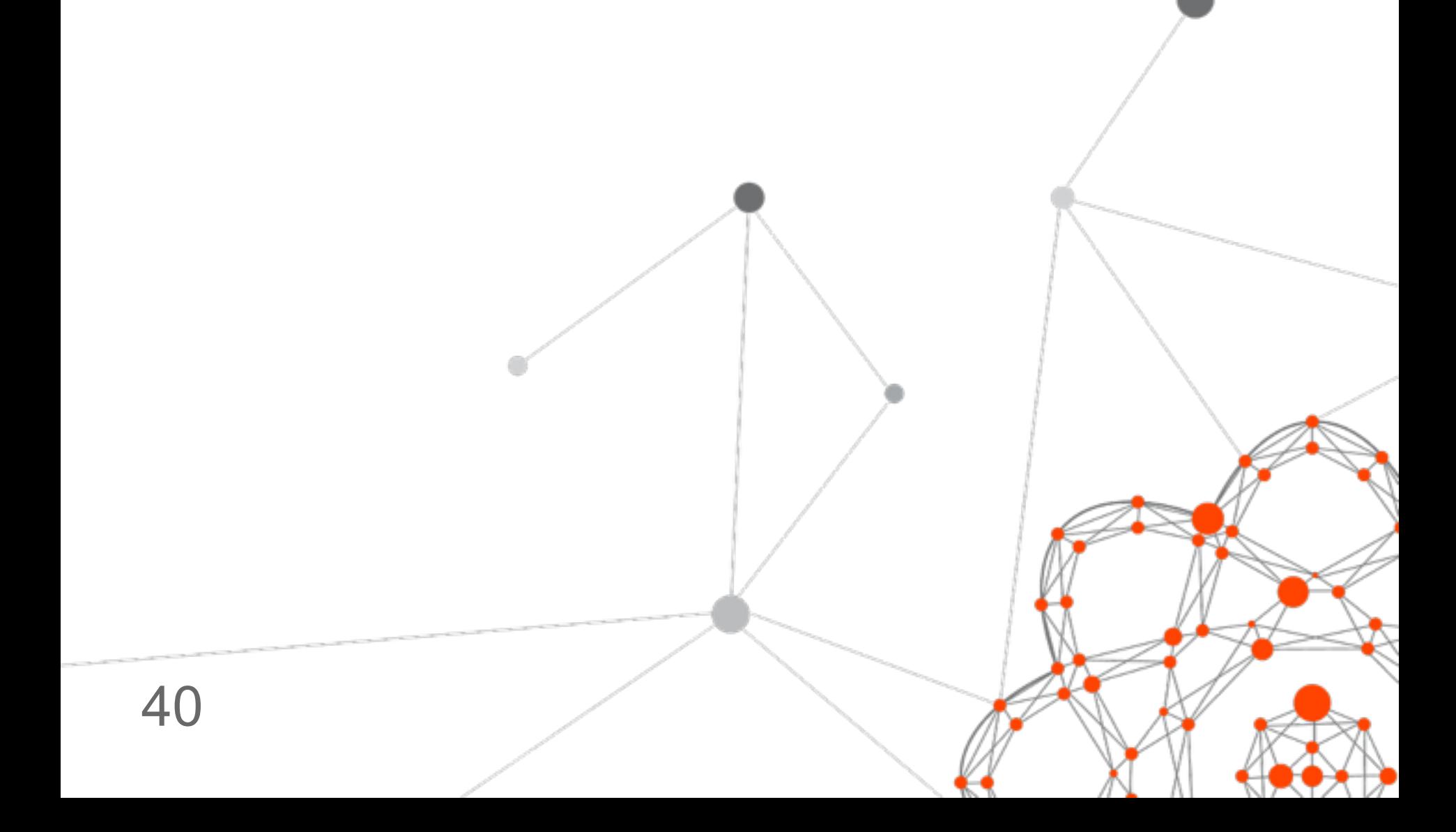

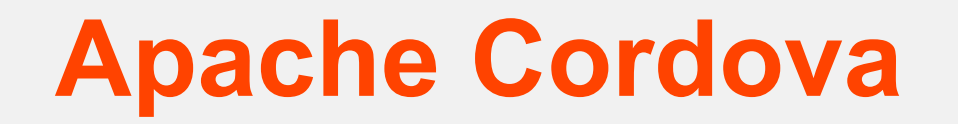

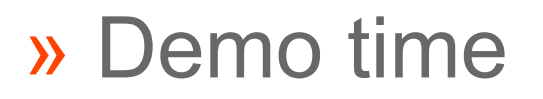

### » Use Cordova to launch the app in iOS

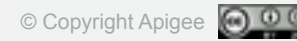

# **What we'll add**

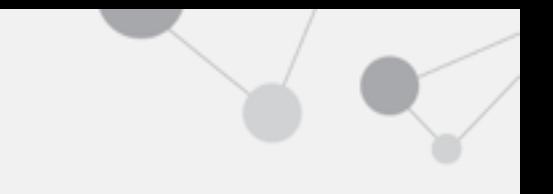

» index.js

- » deviceReady()
- » doWhenBothFrameworksLoaded()

# **Running & Deploying Usergrid**

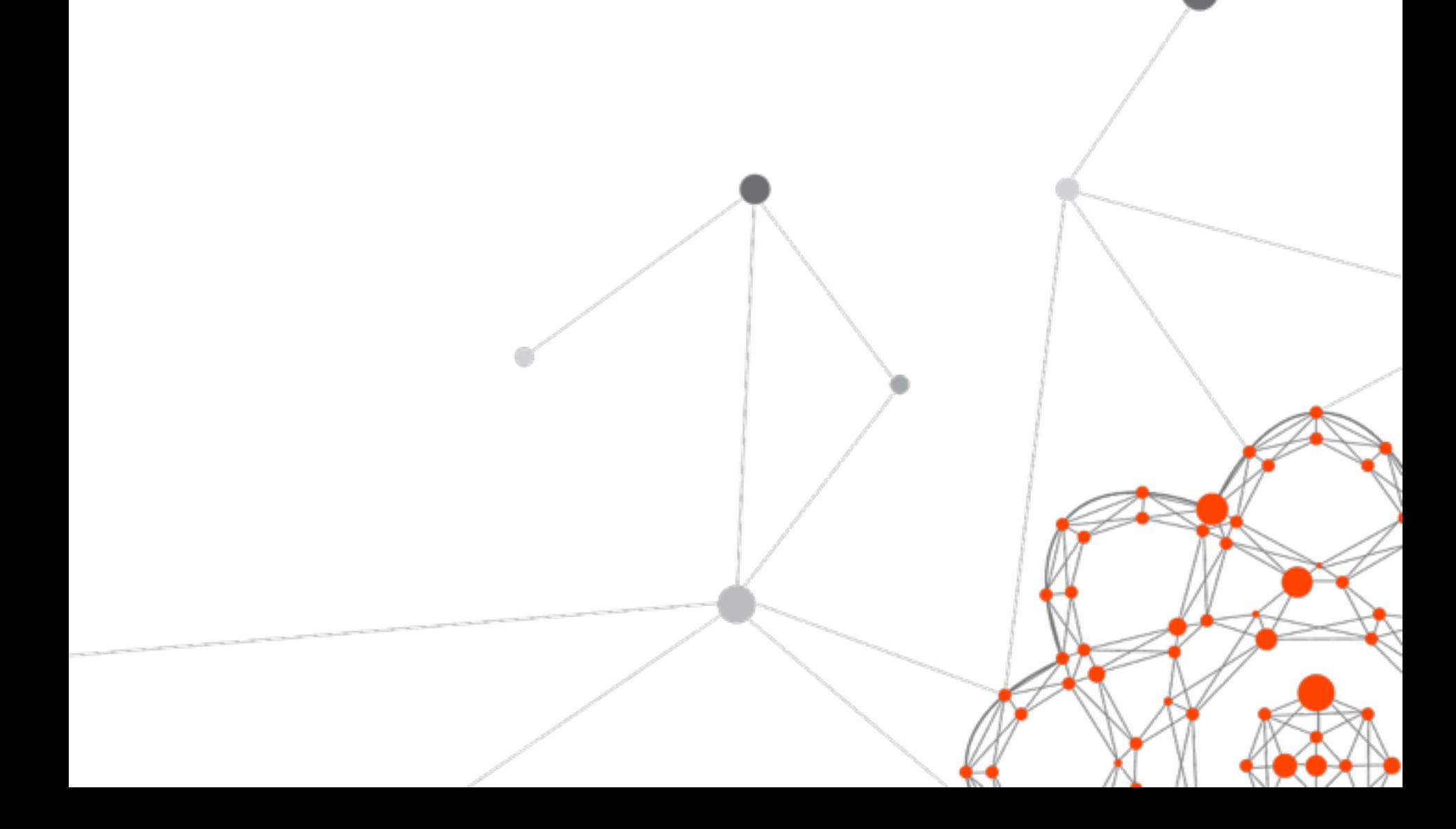

# **Developing with Usergrid**

- » Three ways to run Usergrid locally:
	- » All-in-one Usergrid Launcher
	- » Install Tomcat, Cassandra and Usergrid
	- » Start Usergrid instance via Vagrant
- » Or find a BaaS provider that runs Usergrid: » e.g. Apigee's API BaaS is free to use

# **Usergrid deployment options**

- » Do it yourself with Tomcat, Cassandra and Puppet, Chef, etc.
- » Do it yourself on AWS via **Usergrid AWSCluster** » AWS Cloud Formation Template » Plus supporting Bash and Groovy scripts
- » Let somebody else run it for you…  $\triangleright$  Hint hint  $\triangleright$

### **Deployment Architecture UG1**

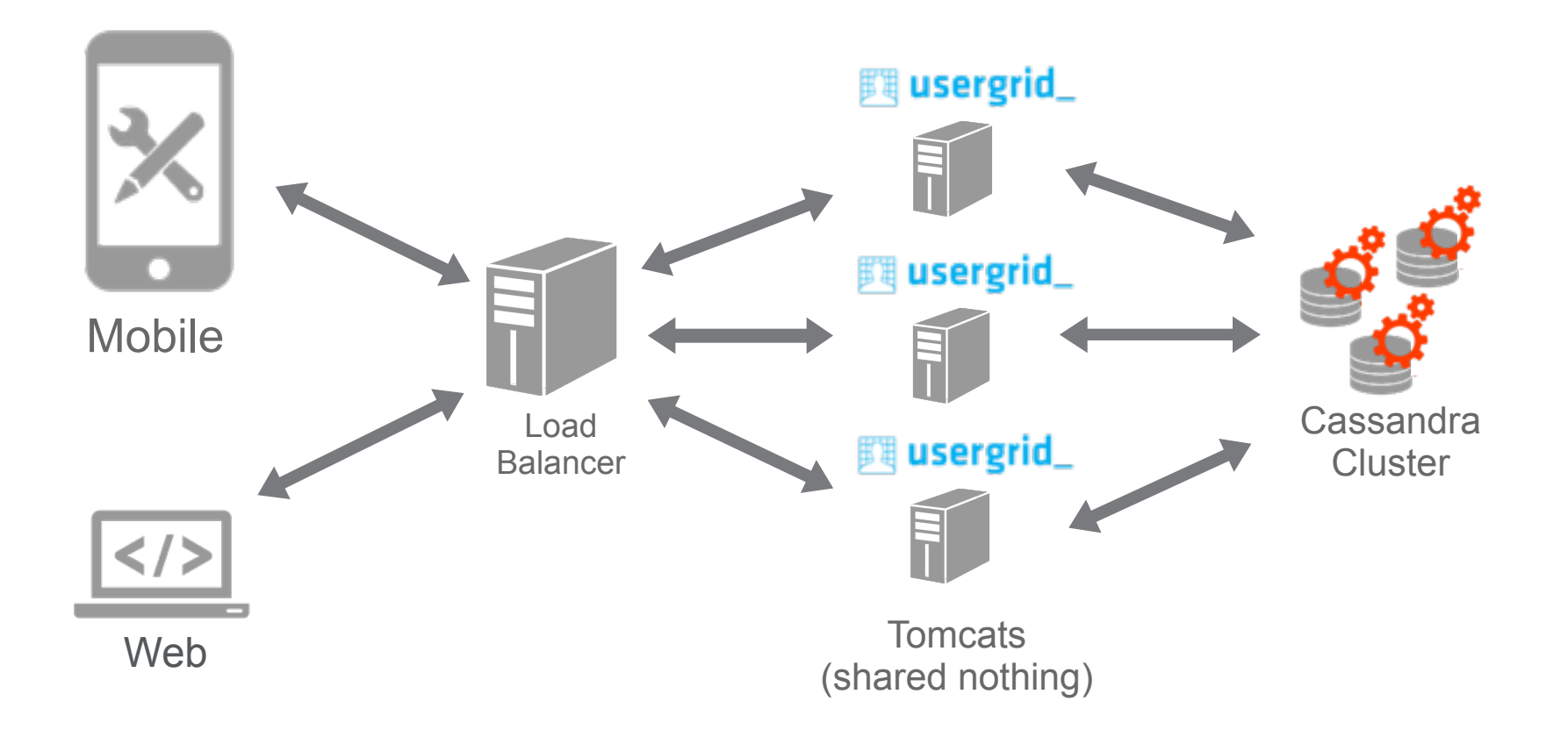

### **Deployment Architecture UG2**

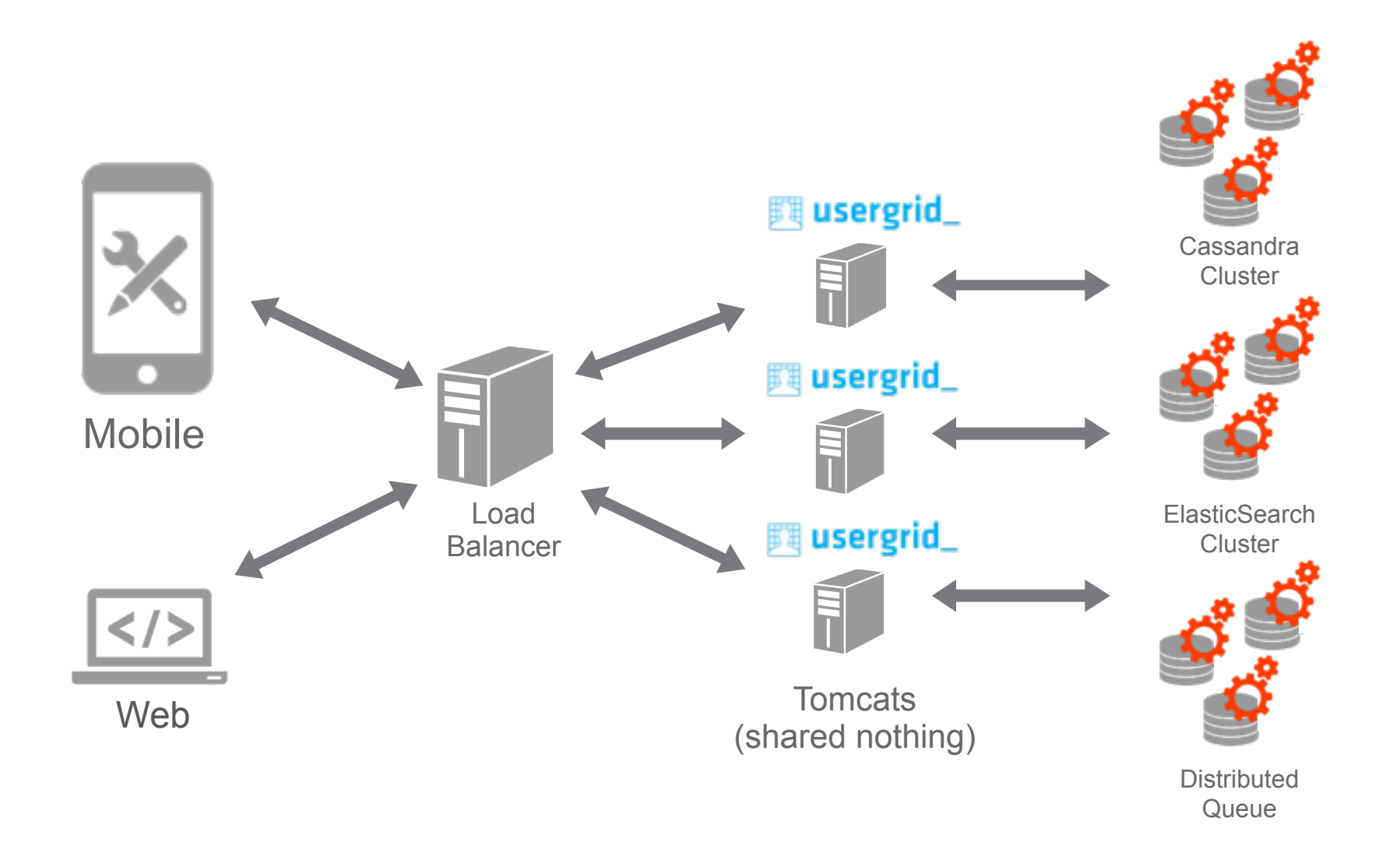

# **Wrapping up…**

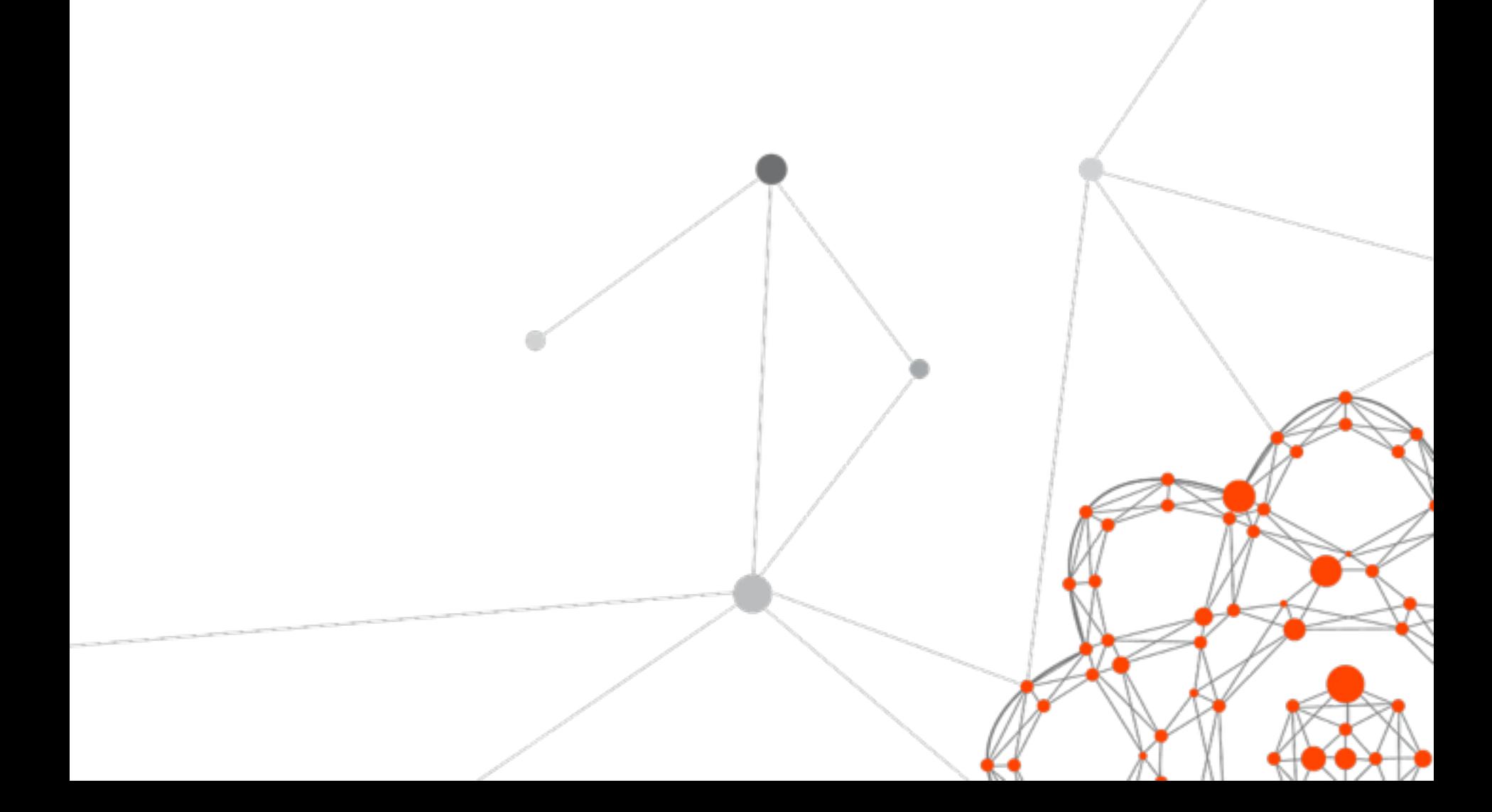

d)

### **Questions?**

» Apache Usergrid

- » <http://usergrid.incubator.apache.org>
- » Apigee API BaaS
	- » <http://goo.gl/zcjRxC>
- » Dave Johnson
	- » <https://github.com/snoopdave/>
		- » usergrid-mobile
		- » usergrid-vagrant
	- » <http://twitter.com/snoopdave>
	- » <http://rollerweblogger.org/roller>

# Thank you

●

 $\bullet$ 

∩

┍

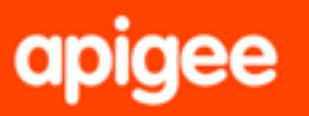